### **HG HOMAG**

# **intelliDivide Nesting Advanced** Optimize and divide efficiently.

Optimization software for dividing panels in a nesting process.

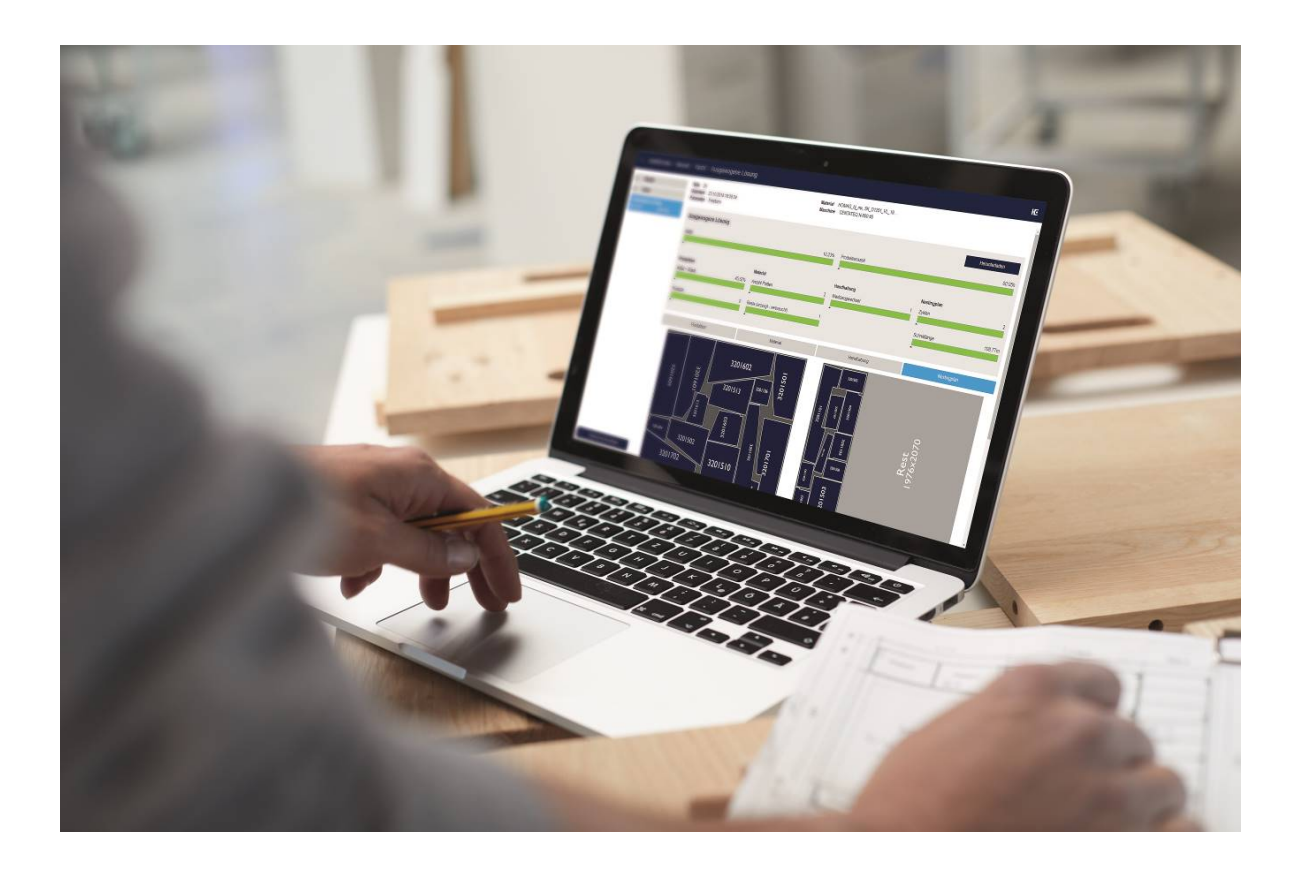

An app from **HOMAG** intelliDivide.homag.cloud

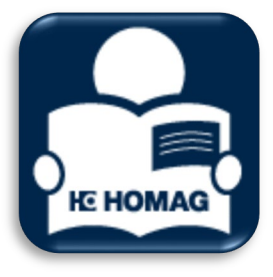

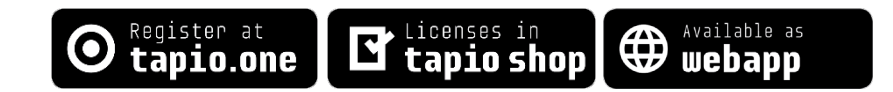

## **HC HOMAG**

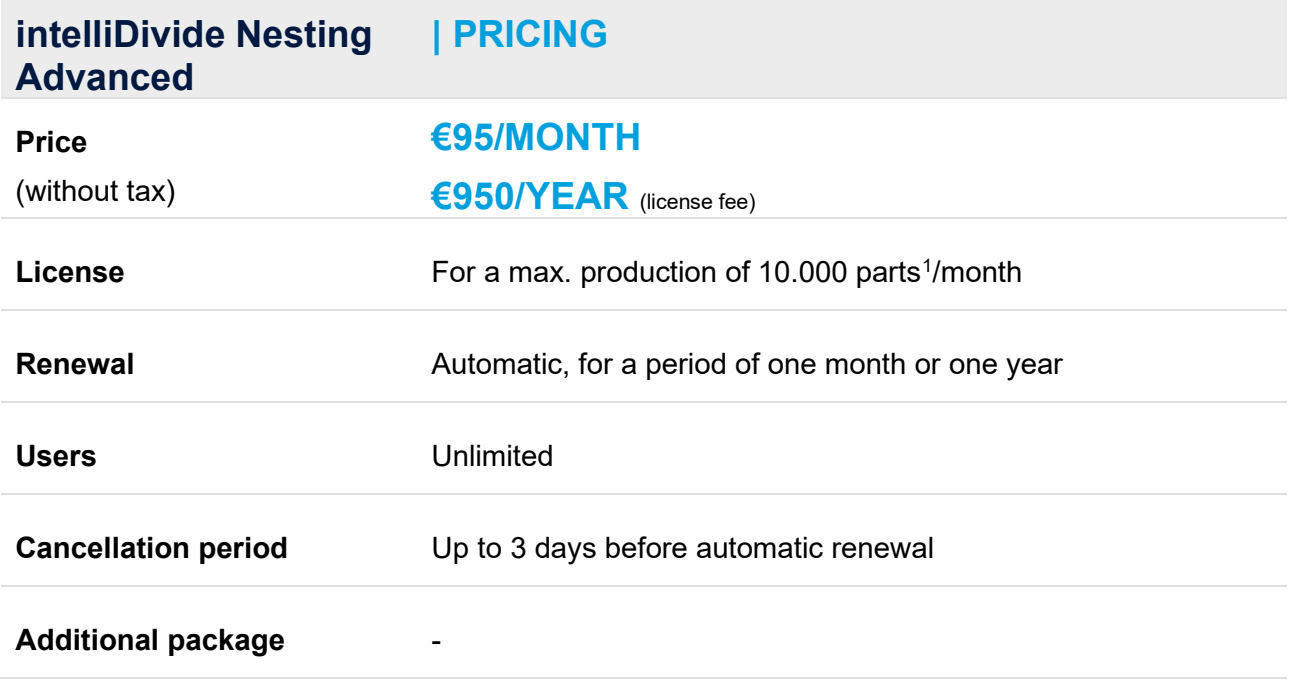

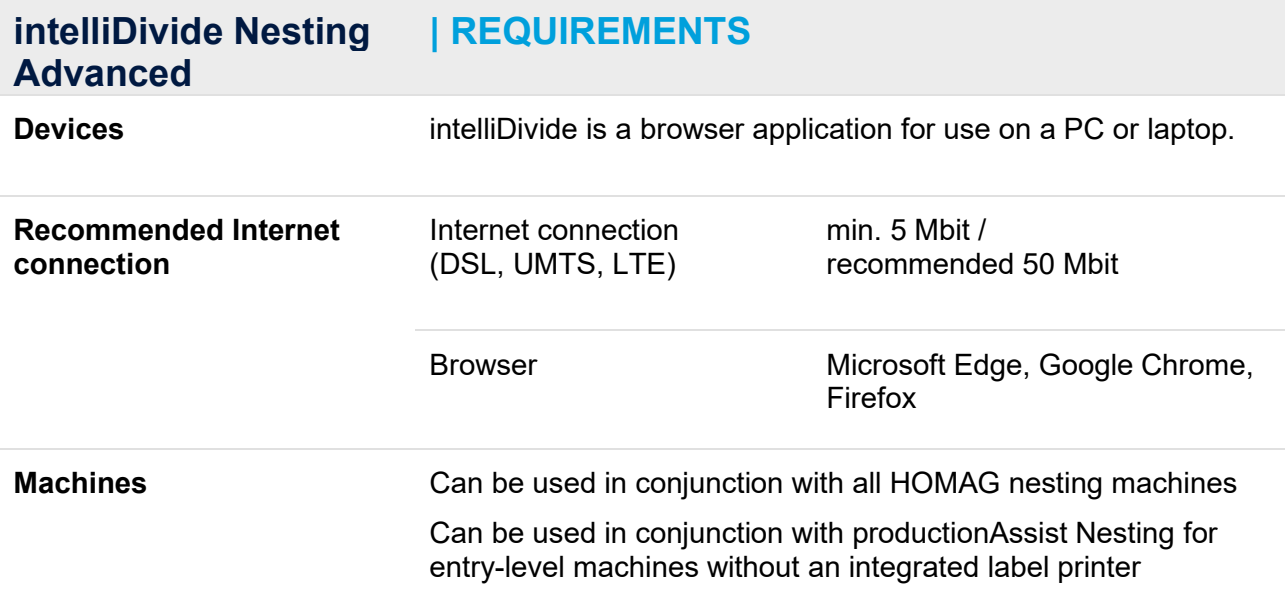

<span id="page-1-0"></span><sup>1</sup> Produced parts are parts from nesting patterns which are printed or downloaded in any format by using the appropriate function

## **HC HOMAG**

#### **intelliDivide Nesting Advanced | FUNCTIONS**

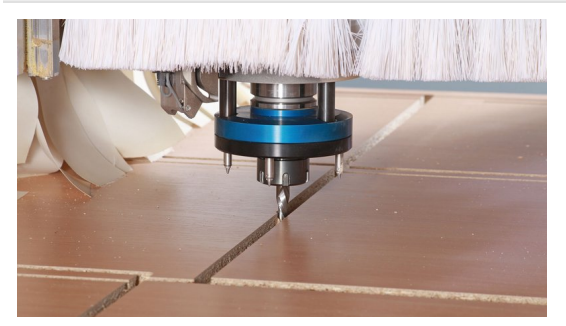

intelliDivide Nesting is an optimization software package for dividing panels in a nesting process.

intelliDivide Nesting optimization software…

- …optimizes the nesting patterns<br>separates data for the nesting
	- …generates data for the nesting processing center
- …provides key figures for the nesting process

With intelliDivide Nesting, users can achieve firstclass optimization results for their nesting machine.

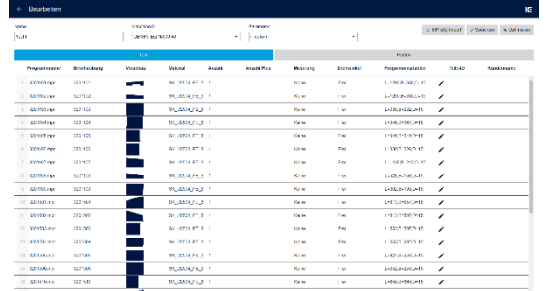

#### **Upload**

 $\rightarrow$  The user uploads the individual CNC programs (MPR(X) files) to the optimization software

 $\rightarrow$  Specification of the panel material for each workpiece

- **Specification of the nesting parameters**  $\rightarrow$  Angle
	- $\rightarrow$  Parts clearance
	- $\rightarrow$  Special settings for small parts
- **Optimization:** The calculation of the different optimized nesting patterns starts immediately.

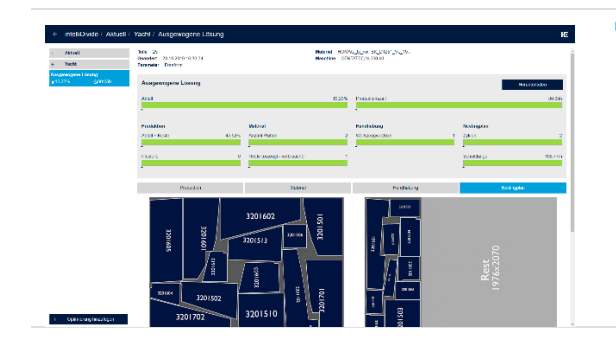

 **Production start:** The user selects their desired optimization result and downloads the data/cutting patterns to the nesting machine.

**productionAssist Nesting: If productionAssist** Nesting is used, the results can be transferred directly to this application.

### **ADDITIONAL FUNCTIONS AT A GLANCE**

- Consideration of the **graining profile** of the single parts and unprocessed panels
- Optimization possible across **different panel materials**
- Automatic **calculation of the material costs**
- **Offcuts can be defined** using the length, width and surface area
- **Import** lists for raw materials
- Additional output of CSV data for **HOMAG labeling systems**
- **very easy to operate** thanks to the ability to select different, adjustable optimization profiles
- The HOMAG materialManager **online material management** can be integrated (optional)
- **Clear reports** on key production figures, material utilization and cutting patterns

### **WHAT DO YOU GET WITH INTELLIDIVIDE NESTING?**

- **No manual programming** of the machine
- **End-to-end data flow, e.g. for labeling, stack** formation or via data interfaces to subsequent machines and higher-level systems (MES, PPS, ERP, etc.)
- **Planning process support**  through the calculation of production times and material consumption
- **Software costs can be planned through** monthly billing, no updates required, reduction in the costs for the IT infrastructure

## **HC HOMAG**

#### **intelliDivide Nesting Advanced | ACTIVATION PROCESS**

- **1** Register your company at [www.tapio.one](http://www.tapio.one/)
- **2** Add your machines to your customer account (if "tapio-ready"; only necessary in conjunction with specific functions). "tapio-ready" machines are automatically connected to tapio (free service). The machine manufacturer can provide more information about "tapio readiness" and any available updates. **3** Add your colleagues as users. (Adding them to your customer account will give them their own user accounts) **4** Go to the tapio shop and purchase the intelliDivide Nesting license **5** Assign your machines to intelliDivide Nesting and select your users. **6** Go to your PC or mobile device and load the website [https://intelliDivide.homag.cloud](https://intellidivide.homag.cloud/)
- **7** Log in to intelliDivide Nesting using your account details. Done.

### **[All the video tutorials can be found here](https://www.tapio.one/en/faq)**

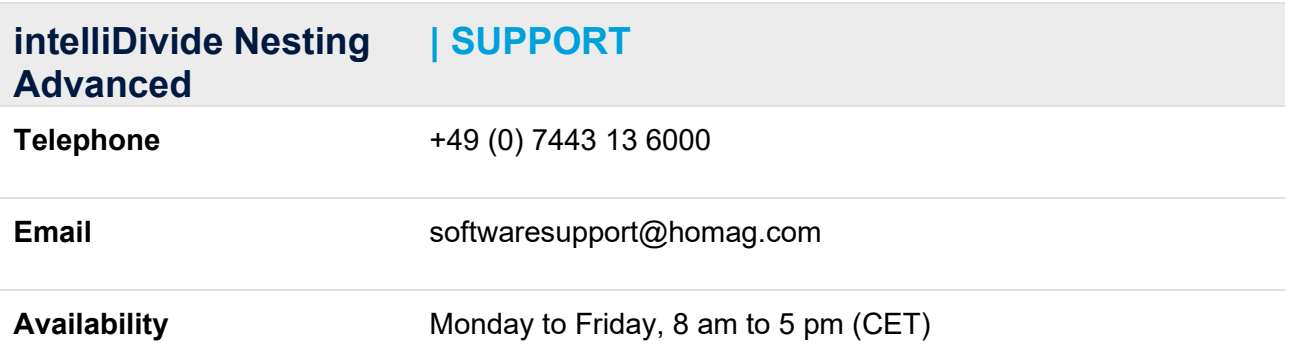